# **User's Manual**

for

# Tote-Remote®

Remote Control & Laser Pointer for Laptop Computers

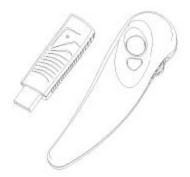

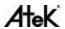

# TABLE OF CONTENTS

| Important Safety & Health Information                                      | 2  |
|----------------------------------------------------------------------------|----|
| Special Notice Regarding Carrying<br>Laser Pointers On Commercial Aircraft | 3  |
| Introduction                                                               | 4  |
| Installation                                                               | 5  |
| Features & Operation                                                       | 6  |
| Compatibility & System Requirements                                        | 10 |
| Troubleshooting                                                            | 11 |
| Maintenance, Service, & Support                                            | 13 |
| One Year Limited Warranty                                                  | 14 |
| Regulatory Information                                                     | 16 |
| Purchase Record                                                            | 17 |
| Contact Information                                                        | 18 |

#### **IMPORTANT SAFETY & HEALTH INFORMATION**

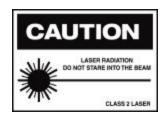

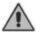

# **WARNING! RISK OF INJURY!**

Laser beam can cause permanent damage to eyes. Do not look into the laser beam or shine the laser beam into your own eyes, other peoples' eyes, or pets' eyes.

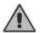

# **WARNING! RISK OF INJURY!**

Keep this device away from children. It is a work tool, not a toy or entertainment device. It should only be used by adults.

# SPECIAL NOTICE REGARDING CARRYING LASER POINTERS ON COMMERCIAL AIRCRAFT

Atek has received reports of airport security personnel confiscating laser pointers. Although these reports have been infrequent and have not involved the Tote-Remote, Atek recommends that you consider packing your Tote-Remote in your check-in luggage rather than in your carry-on bag.

As of the publication date of this User's Manual, the Transportation Security Administration (TSA) web site does not list laser pointers among "Items Prohibited in Aircraft Cabins" (see www.tsa.gov), but it does state that "other items that may be deemed to present a potential threat may also be prohibited".

If you have any questions on this topic, you should consult with the responsible government entity.

Please note that Atek will not be held responsible for items being confiscated or for any other legal matters related to how and when you use, store, and carry your Tote-Remote.

#### INTRODUCTION

Thank you for purchasing the Atek Tote-Remote remote control & laser pointer.

Please register at www.atek.com for product updates.

On our website you can also learn about other Atek products, including the Super Mini Optical Mouse for laptop computers and other best-of-category Atek laptop computer accessories.

If you have difficulty installing or using your Tote-Remote, please contact your dealer or computer system manufacturer for assistance or call Atek for further help.

Please read this User's Manual thoroughly. It contains important information about your Atek Tote-Remote. Failure to follow instructions for proper installation and use of this product may cause damage to the product, your computer, connected devices, the health and safety of you and others, and may also void the warranty.

#### **INSTALLATION**

Your Tote-Remote includes the following items:

- Tote-Remote
- Coin cell battery (3V CR 2032)
- USB RF receiver
- Padded travel pouch
- User's manual

Your Tote-Remote is simple to install. Just insert the battery into the battery compartment (with the text on the battery face up) and then plug the receiver into a USB port on your computer or on a USB hub. No special application drivers are required, but if you are using Windows Me or 98, you might be prompted to place your original Windows operating system CD into your CD-ROM drive.

If your Tote-Remote is not working properly, the receiver may need to learn the ID code of the remote control using the following procedure:

- Plug the receiver into the USB port (with computer on).
- Push the little red reset button on the receiver once with the end of a paperclip (you should hear it click).
- Push the F5/Esc or wheel button on your Tote-Remote.

#### **FEATURES & OPERATION**

The Tote-Remote is a wireless remote control and a laser pointer. It's the perfect tool for laptop presentations. Our RF technology allows you to control your laptop computer presentation while roaming freely around a room up to approximately 30 feet away, with no line-of-sight to the laptop computer required! Best of all, the Tote-Remote is simple to use. Here's how to use it:

Wheel Button: Functions just like arrow up/down keys on a keyboard. Moves PowerPoint® slides forward and back. Moves the cursor up and down in Microsoft Word®. Moves cells up and down in Microsoft Excel®. The wheel button can also be used for scrolling in certain applications - first push it in once (push in, not up or down) and then the laser pointer button will illuminate to indicate that the wheel button is now in scroll mode. This light will stay on when you use the wheel button to scroll and will stay on for approximately 25 more seconds after you stop using the wheel button to scroll. After that 25 second period, the Tote-Remote will automatically exit scroll mode (even though a scroll icon may still appear on your computer screen—it will disappear when you move the wheel button). Push the wheel button in again to re-enter scroll mode.

NOTE: scroll mode is not for use in PowerPoint®.

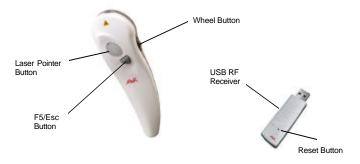

- <u>Laser Pointer Button</u>: Push to turn on laser beam, release to turn off laser beam. The laser beam will automatically turn off after about 25-30 seconds of continuous use to prevent accidental battery drain.
- <u>Safety Lock</u>: As an additional battery drain prevention measure, your Tote-Remote has a safety lock feature. Before traveling with your Tote-Remote, you can engage the safety lock as follows: first push in and hold down the laser pointer button, then push in (in, not up or down) the wheel button, and then release both buttons. To disengage the safety lock, repeat this procedure.
- <u>F5/Esc Button</u>: In PowerPoint® push this button to go from normal (edit) view to slide show view, or from slide show view to normal (edit) view. You may need to push the button twice under certain circumstances.

# **Operation Overview**

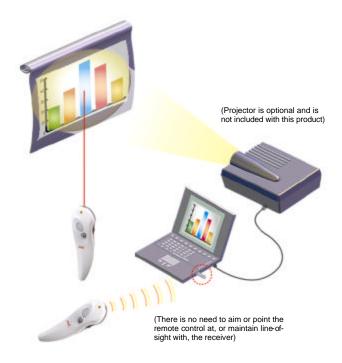

#### **Special Applications**

#### Using One Tote-Remote to Control Multiple Computers

One Tote-Remote can be used to control multiple computers. Each computer must have its own receiver. You will need to follow the instructions on page 5 of this User's Manual for using the reset button on each receiver to learn the ID code of the remote control. The receivers will then all use this same ID code to receive signals from the remote control. To change the ID code again, simply follow the same procedure again.

#### Using Multiple Tote-Remotes with One Computer

Since a receiver can only operate on one ID code at a time, all the remote controls would have to be set to the same ID code in order to control one receiver. Although you can randomly reset your Tote-Remote's ID code (see Trouble-Shooting section), there is no way to set the Tote-Remote ID code to a specific ID code. Therefore, the only way you could use two (or more) remote controls with one receiver is if by unlikely chance you bought two remote controls that were set in the factory to the same ID code or if you randomly reset one remote control to the same ID code as another remote control. Both scenarios are highly unlikely.

# **COMPATIBILITY & SYSTEM REQUIREMENTS**

The Atek Tote-Remote includes a compact "dongle" type USB RF receiver and must be must be used on a computer that has a USB port or on a USB hub. The computer must be running Windows XP®, Windows 2000®, Windows Me®, Windows 98® Second Edition, Windows CE®, Pocket PC® 2002, or Macintosh® 9.x, OS X 10.1, or 10.2.

#### **TROUBLESHOOTING**

- Remote control ID code needs to be learned by receiver. See Installation section on page 5.
- Incompatible operating system or missing operating system drivers. See Compatibility and System Requirements section on page 10.
- Make sure you have installation/administration privileges on your laptop. Ask your network administrator or computer consultant for assistance.
- Problems with USB port or USB hub. Make sure the USB receiver is plugged all the way into the port. Try plugging it directly into the computer instead of using a USB hub. Do other USB devices work on your computer? If not, perhaps the USB port is not enabled. Consult with the manufacturer of the computer.
- Battery problems. Make sure the writing on the battery is facing up. Check to make sure the battery compartment cover is fully closed. The battery may be weak if the laser beam does not stay on or emits a dim beam, the battery may need to be replaced. Your Tote-Remote uses one 3V CR2032 coin cell type lithium battery. It's a good idea to keep a spare one on hand.

- Wheel button is in scroll mode. In PowerPoint® be sure to push the wheel button gently up and down only, not in. Pushing in engages scroll mode (the button illuminates), which does not work in PowerPoint®.
- F5/Esc button does not work. Certain earlier versions of PowerPoint® and other applications may not support F5 and/or Esc functions.
- Two or more Tote-Remotes are interfering with each other. In the unlikely event that you are using two or more Tote-Remotes in the same location that were coincidently randomly set to the same ID code in the factory, you can change the ID code of one of them:
- 1. Engage the safety lock feature described on page 7.
- 2. Hold the laser pointer button in and at the same time push the wheel button down (not in) - hold both buttons in that position for several seconds until the laser button backlight (not laser beam) turns off, and then release both buttons.
- 3. The laser button backlight should flash several times to confirm that the ID code has been successfully changed.
- 4. Disengage the safety lock feature (same procedure as step 1 see page 7).
- 5. Follow the procedure on page 5 for resetting the receiver to learn the new ID code of the Tote-Remote.

#### MAINTENANCE, SERVICE, & SUPPORT

Clean with dry soft cloth only - do not use abrasive pad, scouring powder, water, or solvents. If you have difficulty installing or using your Tote-Remote, please first read the Installation and Troubleshooting sections of this User's Manual and check our website at www.atek.com for support information. It is also always a good idea to contact your computer dealer or manufacturer for assistance, especially if your Tote-Remote works on another computer but not on your computer. If they cannot solve the problem, please contact Atek, Inc. Our contact information is listed in the back of this User's Manual.

Also please note the following important information:

- This product contains no user serviceable parts.
  Opening the enclosure will void the warranty.
- This product is for home and office use only.
- This product is not for use in extreme temperature and humidity environments.
- This product is for use with UL listed and/or CE approved computer equipment only. Use with other equipment may void the warranty.

#### ONE YEAR LIMITED WARRANTY

Please register your new Tote-Remote online using our warranty registration form at:

www.atek.com

The following limited warranty applies only to the United States and Canada:

**Warranty**: Atek, Inc. warrants this Atek product to the original purchaser to be free from relevant defects in material and workmanship at the time of original purchase and for a period of one year thereafter. This warranty gives you specific legal rights, and you also may have other rights which vary from state to state.

ATEK, INC. MAKES NO OTHER WARRANTIES, EXPRESS, IMPLIED, OR OF MERCHANTABILITY OR FITNESS FOR A PARTICULAR PURPOSE OR USE FOR THIS PRODUCT.

Some states do not allow limitations on how long an implied warranty lasts, so this limitation may not apply to you.

<u>Warranty Remedies & Coverage Exclusions</u>: If this Atek product does not function in accordance with this express warranty, Atek, Inc., at its option, will repair or

replace this product after (1) you call us to obtain a Return Merchandise Authorization (RMA) number, (2) you return it to us freight prepaid at the address listed in this User's Manual, and (3) we have determined that it contains relevant defects in material or workmanship at the time of purchase.

These remedies are not available for damage caused by normal wear and tear or by misuse, abuse, unauthorized modification or service, failure to follow our installation or operation instructions, or other circumstances beyond Atek Electronics Inc.'s control.

<u>Limitation of Liability/Remedy</u>: As with any electrical or electronic device, it is your responsibility to be careful not to place this device in water or do anything else that creates a risk of electrical shock.

Repair or replacement are Atek, Inc.'s only obligations under this warranty. ATEK, INC. WILL NOT BE RESPONSIBLE FOR ANY CONSEQUENTIAL OR INCIDENTAL DAMAGES RESULTING FROM THE SALES, USE, OR IMPROPER FUNCTIONING OF THIS ATEK PRODUCT. Such damages for which Atek, Inc. will not be responsible include, but are not limited to, loss of revenue or profit, or cost of any substitute equipment or service. Some states do not allow the exclusion or limitation of incidental or consequential damages, so this limitation or exclusion may not apply to you.

SAVE YOUR RECEIPT AS PROOF OF PURCHASE DATE.

#### REGULATORY INFORMATION

#### **FCC Statement**

This product has been tested and found to comply with Part 15 of the FCC Rules. Operation is subject to the following conditions: it may not cause harmful interference and must accept any interference received, including interference that may cause undesired operation.

#### **Canada Statement**

This Class B digital apparatus complies with Canadian ICES-003.

Cet appareil numérique de la classe B est conforme à la norme NMB-003 du Canada.

#### LASER

CLASS 2 LASER DEVICE

Max. Output: 1 Mw

Wave Length: 650 +/- 20 mm

THIS PRODUCT COMPLIES WITH 21 CFR PART 1040.10

THIS PRODUCT COMPLIES WITH IEC60825.1

16

# **PURCHASE RECORD**

| Model #: RM100     |  |
|--------------------|--|
| Serial #:          |  |
| Place of Purchase: |  |
| Date of Purchase:  |  |

PLEASE SAVE YOUR RECEIPT AS PROOF OF PURCHASE DATE FOR WARRANTY PURPOSES.

#### **CONTACT INFORMATION**

For service and support, please contact:

Atek, Inc.

2911 Tech Center Dr. Santa Ana, CA 92705 Tel: 714-258-0100 1-888-889-9990

Fax: 714-258-0105 info@atek.com www.atek.com

© 2003 Atek, Inc. All rights reserved. Atek, Tote-Remote, and Super Mini are trademarks or registered trademarks of Atek, Inc. Windows, Windows XP, Windows 2000, Windows Me, Windows 98, Windows CE, and Pocket PC 2002 are trademarks and/or registered trademarks of Microsoft Corp. in the U.S. and/or in other countries. Macintosh in a registered trademark of Apple Computer, Inc. Information in this User's Manual is subject to change without notice. Atek, Inc. assumes no responsibility for errors that may appear in this User's Manual.

Tote-Remote User's Manual Rev. 4

AteK

Free Manuals Download Website

http://myh66.com

http://usermanuals.us

http://www.somanuals.com

http://www.4manuals.cc

http://www.manual-lib.com

http://www.404manual.com

http://www.luxmanual.com

http://aubethermostatmanual.com

Golf course search by state

http://golfingnear.com

Email search by domain

http://emailbydomain.com

Auto manuals search

http://auto.somanuals.com

TV manuals search

http://tv.somanuals.com